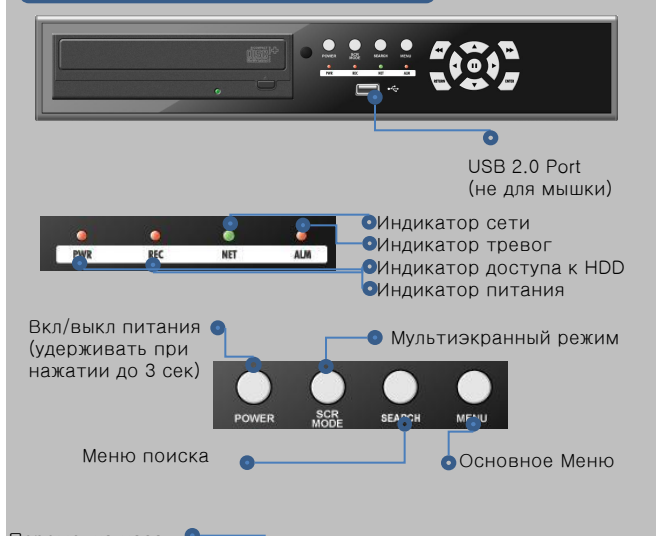

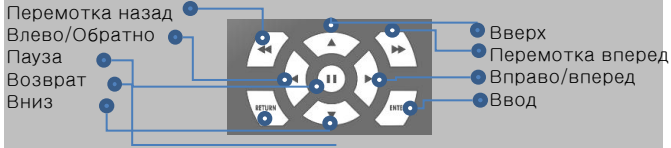

Мышка

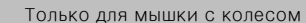

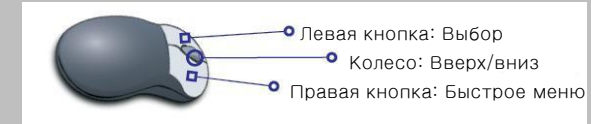

# Виртуальная клавиатура

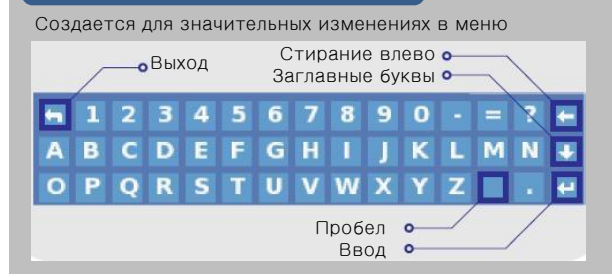

# Передняя панель Видиписа в Саводские настройки

# Пароль - 1111

24 часовая непрерывная запись Разрешение 352х288 (режим PAL) Скорость записи 25 кадр/сек (режим PAL) Лучшее качество (малое сжатие) Аудио – отключено DHCP - отключено

# Режим экрана

# Полный экран/мультиэкран

Нажмите кнопку DISPLAY для изменения режима экрана

# Мышкой

Наведите на окно, которое хотите посмотреть и нажмите левую кнопку 1 раз. Режим экрана поменяется.

# Поиск/воспроизведение

## Поиск

- 1) Нажмите кнопку SEARCH строку статуса
- 2) Выберете дату в календаре
- 3) Выберете нужный час
- 4) Выберете минуты и нажмите "OK"

или "START" в меню для запуска воспроизведения

# Управление воспроизведением

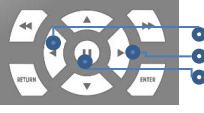

Перемотка назад (х1~64 скорости) Перемотка вперед (х1~64 скорости) Пауза (удержание скорости воспроизведения

Скорость воспроизведения меняется кнопками перемотки вперед/назад. Для возврата в Поиск Меню нажмите "ESC"

# Строка состояния

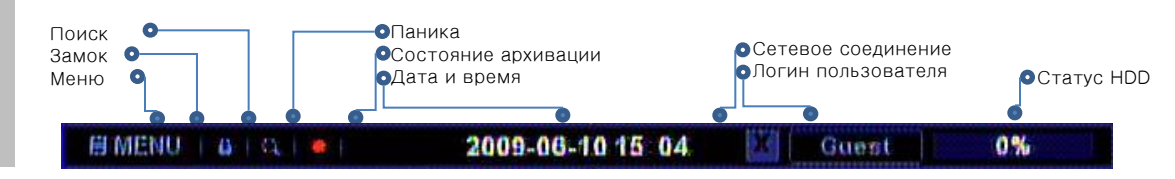

# Установка записи

## Вход в меню записи

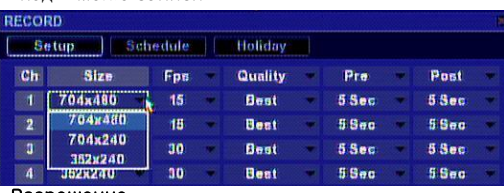

#### Разрешение

Можно выбрать 3 варианта разрешения: NTSC: 704x480 / 704x240 / 352x240 PAL: 704X576 / 704X288 / 352X288

# Скорость записи (fps)

Поддерживаются 6 вариантов скорости: NTSC : 30 / 15 / 7.5 / 3.75 / 1.88 кадр/сек PAL : 25 / 12.5 / 6.25 / 3.125 / 1.56 кадр/сек

## Качество изображения

Доступно 5 уровней. Внимание. Наилучшее качество занимает больше места на диске.

## Типы записи

Доступны 5 вариантов записи: без расписания, постоянный, по движению, по тревоге, по тревоге и движению 5 вариантов записи доступны в Поиске Меню Выбор для, недели и часа

- 1) Отметьте начало и нажмите "OK"
- 2) Отметьте окончание и нажмите "OK"
- 3) Выберите 1 из 5 режимов и нажмите "OK"

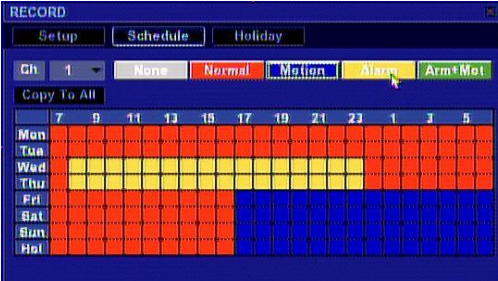

# Праздники

Вы можете установить в Ваши праздничные дни свои собственные расписания записи.

# **Внимание**

# **Выбор сигнала NTSC/PAL**

Тип сигнала определяется автоматически. Без видеосигнала прибор работает в NTSC режиме.

# **Подготовка к работе**

#### **Проверка комплектации**

DVR / CD / Ик-пульт с батарейками / Шнур питания AC 220В / Адаптер AC / DC(12В) / Винты крепления HDD 8 шт. / CD-диск **Внимание: ПО удаленного доступа и полное Руководство пользователя на CD-диске**

## **Установка HDD**

- 1. Откройте верхнюю крышку прибора (прикручена на 7 винтах
- (4 винта по бокам и 3 сзади).
- 2. Установка первого HDD

Возьмите 4 винта из комплекта прибора. Установите HDD и

зафиксируйте его винтами.

3. Установка второго HDD

 При отсутствии DVD-R/W или CD-RW можно установить второй HDD тем же способом.

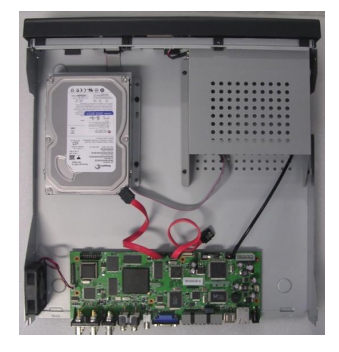

# **Форматирование** HDD

Можно пропустить этот пункт, если HDD поставлялся в комплекте с прибором.

**IMPORTANT NOTICE** Unformatted HDD<br>detected! Format Live

DVR предложит отформатировать HDD. Нажмите "Yes" для форматирования. Это займет несколько минут.

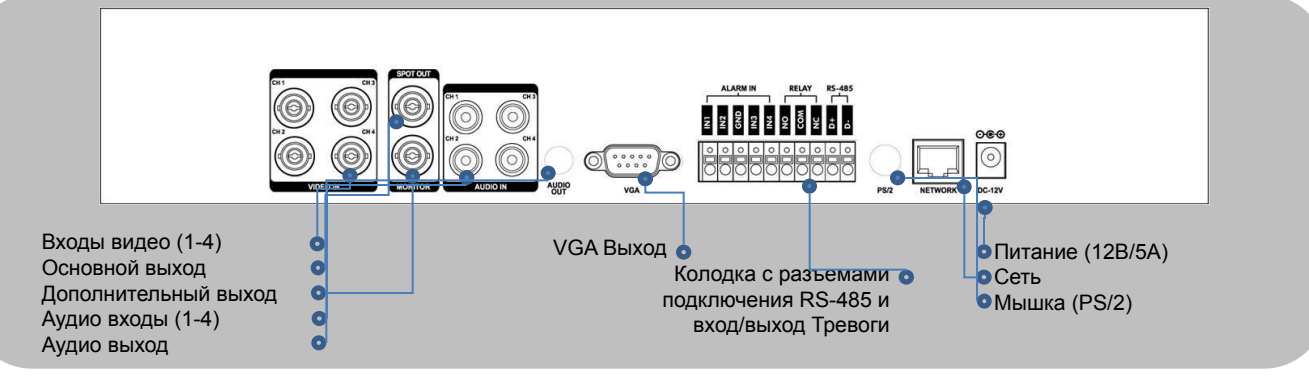

# **Установка**

#### **1. Соединение с монитором**

Для соединения используются выходы DVR: 1) BNC: C основным видеовыходом прибора. 2) VGA : Соединения через VGA разъем к монитору ПК. Так же можно подключить дополнительный монитор через Дополнительный выход DVR.

## **2. Соединение с камерами**

Внимание! Строго следуйте пунктам инструкции. 1. В первую очередь соедините камеры с видеовходами DVR/

2. Подключите к камерам питание и включите их.

## **3. Соединение с аудио (при наличии динамиков/микрофона)**

В DVR есть аудио выходы входы.

1. Соедините микрофоны со встроенными платами нчусилителя с аудиовходами (1-4) DVR.

При использовании простых микрофонов необходимы внешние усилители.

2. Динамики соединяются с аудио входом прибора. Желательно использовать динамики со встроенными усилителями с регулировкой громкости.

## **4. Подключение к сети**

Соедините сетевой кабель (RJ-45 plug) с ETHERNET портом. Сеть устанавливается в основном меню. Необходимо изучение полного описания на CD

## **5. Подключение устройств тревоги**

Датчик с внешним источником питанияNO or NO

COM

Для подключения датчиков необходимо изучение полного описания на CD диске.

- Внимание! Строго следуйте пунктам инструкции:
- 1. Соедините датчики с входом тревоги (1-4).
- 2. Подключите питание к датчику.

#### **6. Подключение выхода тревоги**

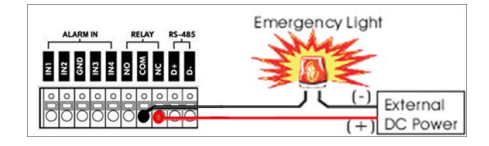

Обратитесь к полному описанию за подробностями.

1. Соедините (–) блока питания с (–) прибора тревоги.

2. Соедините (+) блока питания с N/O (или N/C) на колодке DVR.

3. Соедините (+) входа питания прибора тревоги с COM на выходе тревог DVR.

•Встроенное реле может управлять напрямую светом нагрузкой менее 24В/0,5А.

### **7. Включение питания**

- 1. Соедините AC/DC адаптер с входом питания DVR 12В.
- 2. Соедините шнур питания с адаптером.
- 3. Только теперь включите питание DVR!

**Внимание! Строго следуйте инструкции подключения питания.**